# HubbuB: News from the Archives Hub, October 2022

#### Archives Portal Europe - new website

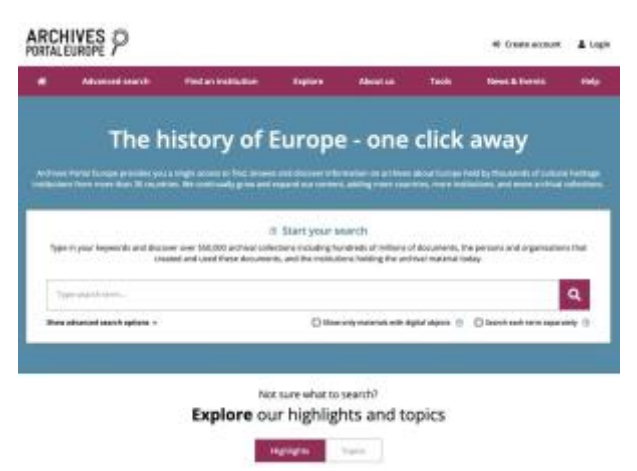

APE now has a whole new look and feel with some new functionality: <https://www.archivesportaleurope.net/>

Do take a look, and let us know if there is anything you are not happy with in terms of your descriptions. If you want to comment on the site, please do email the APE team,

Note that the metadata itself has been given [a Creative Commons Attribution, Non-Commercial,](http://creativecommons.org/licenses/by-nc-sa/4.0/)  [ShareAlike](http://creativecommons.org/licenses/by-nc-sa/4.0/) licence, which means the right to access and re-use.

We have tended to carry out the APE set up on your behalf, to save you the need to log into APE, but this has meant that we cannot give the images licences. However, as we now have an increasing number of images on the Hub, we will create a 'how to' guide for logging in and assigning a licence it is very simple to do and you can assign a licence from a pick list that APE provide.

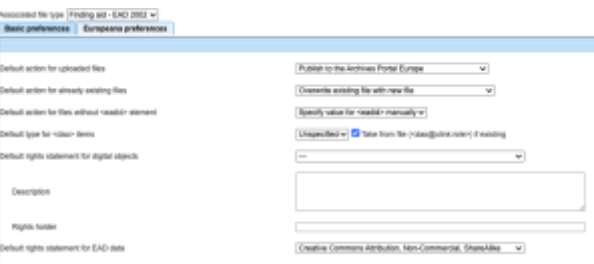

*1 - This image shows the default settings we use. We do not assign a licence to the images that are included in your descriptions. We plan to provide information on how to add a licence if you wish to.* 

#### Archives Hub Labs

Our last bulletin referred to our work on Machine Learning. The last few months our focus has been on IIIF (the Image Interoperability Framework). We have developed an interface that uses Mirador, one of the open IIIF viewers. We have uploaded images from some of our participants, and have

been able to show how the images could potentially be displayed alongside archival metadata. We held a workshop recently, and asked participants to try out the interface and give us feedback. We discussed the relationship between IIIF images and archival context, and whether it is something that should be maintained.

We will be continuing to explore this, and we are planning to look at bringing Machine Learning into the interface, by using IIIF annotations to include ML outputs (e.g. labelling that ML gives to an image could be used to enhance discoverability).

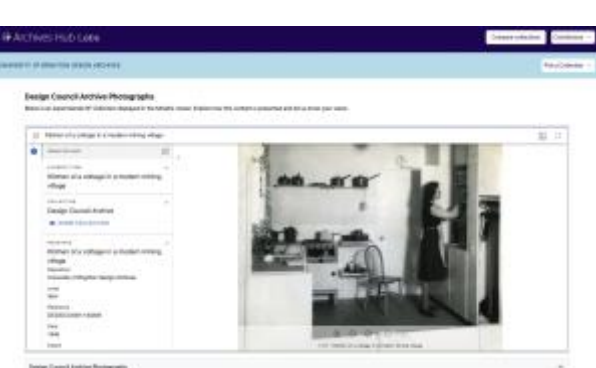

The lastest blog post is out now: [Digital Content on the Archives Hub](https://blog.archiveshub.jisc.ac.uk/2022/10/04/digital-content-on-archives-hub/)

*2 - IIIF interface using Mirador. Example from the University of Brighton Design Archives.* 

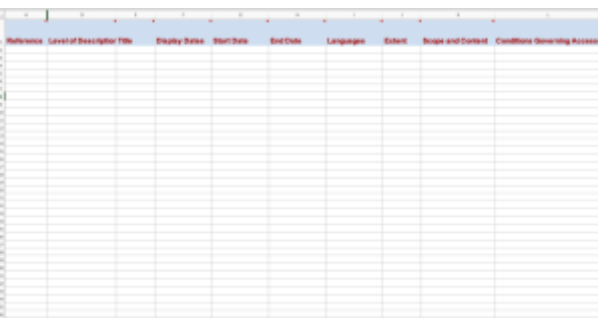

## Uploading Spreadsheets to the Hub

We've been doing quite a bit of work on our spreadsheet upload. It is a case of working with examples, and gradually fine tuning the conversion script, as well as looking to improve the interface, and make things as clear as we can.

Converting flat files into hierarchical descriptions is not straightforward, and we have to make assumptions in order to create the parent/child relationships, but we think that it is doing a good job now, and we are getting descriptions live through this route.

We ran a workshop recently, which got good feedback. We've also created two tutorials on YouTube.

- Creating and uploading your spreadsheets
- Matching column headings

You can see these at:

<https://www.youtube.com/playlist?list=PLpD6EYHon8zCnvHeCPxoLPx0u6bZok4UQ>

## Contributing from Modes

We have wanted to provide support for Modes for many years, but somehow it has been hard to make progress. This is partly down to not having access to the Modes software - it means working blind, trying to understand what the barriers are and how to overcome them. We had mixed messages about whether Modes even provided an EAD export.

Recently, we have been working directly with Modes, following constructive progress made with the Scott Polar Research Institute and British Antarctic Survey. There is an EAD export, and it is fairly flexible, but customers have to understand how to engage with it. Modes have been working with us to address some issues with invalid EAD and also Archives Hub requirements, and have created a patch that can be applied to a Modes system.

Some instructions have now been provided by Modes on how to apply the patch and how to set up the system for export. The default settings exclude the 'repository'record which supplies some of the essential data, in particular the country code and repository code, which we need to create a unique identifier. Modes customers have to ensure that this is included.

The Modes page has now been updated:<https://archiveshub.jisc.ac.uk/modes/>

#### Archives Hub Upgrade

Finally, we are close to implementing an upgrade that for various reasons has taken an awfully long time. This is a major upgrade, with a re-write to the CIIM, a significantly upgraded Elastic Search and a more robust architecture. We will be sharing more information on this shortly. It should improve performance times.

There will be some changes to the interface. We have tried to emphasise even more clearly that we do not hold archives, so the name of the contributor is more prominent. The information bar has been re-organised, and the link to email the contributor is more prominent.

We will also have a better filter for images, distinguishing between images displayed within the description and links to digital content.

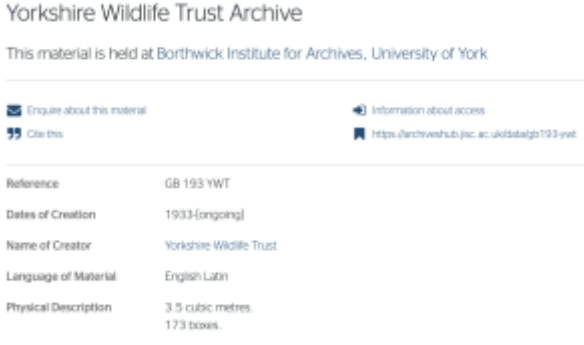

*3 - New Archives Hub description display*